## **Custom Field Simple Equation Calculation**

**1. Encompass Settings**

**2. Loan Setup → Loan Custom Fields** 

**3. Complete the info**

**4. In the big space titled "Calculation," type in a calculation formatting like the three** 

**options below.**

## **[#INSERTFIELD ID] + [#INSERTFIELD ID] [#INSERTFIELD ID] - [#INSERTFIELD ID] [#INSERTFIELD ID] / [#INSERTFIELD ID]**

**5. Click on "Validate" → Click "Ok"** 

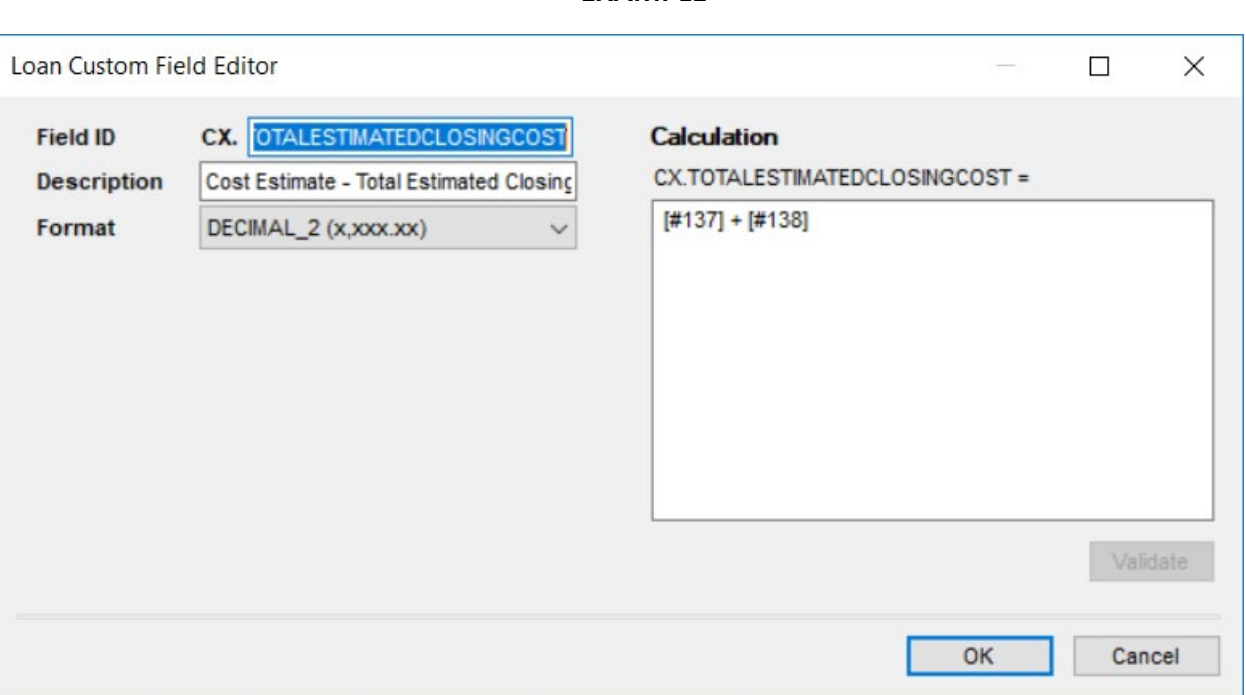

**EXAMPLE**